HOLMER LAKE GUIDE FOR PARENTS AND CHILDREN

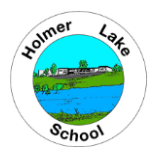

#### **WHOLE CLASS ASSEMBLY OR INTERVENTION LESSON**

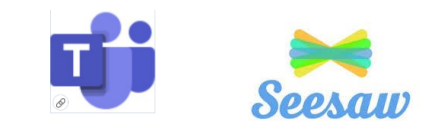

**Via SEESAW and MICROSOFT TEAMS** 

## **FIRST ….**

*IF YOU ARE USING AN IPAD - download the MICROSOFT TEAMS APP*

To access teams on a tablet or mobile phone you need to **download the Microsoft Teams app** from the App Store / Google Play Store. Teams app on Apple App Store –

https://apple.co/3jS6NJu Teams app on Google Play Store - https://bit.ly/2DBotJQ

*IF YOU ARE USING A LAPTOP* 

The TEAMS link on SEESAW should take you straight to the **MICROSOFT TEAMS web browser** otherwise the APP can be used if this has been downloaded to the laptop.

## **To JOIN the ASSEMBLY OR LESSON VIA SEESAW and MICROSOFT TEAMS**

Seesaw

Open up SEESAW on your ipad or laptop

Go to **Activities**

Find the activity with the

The activity will tell you the **date and time** of your assembly OR lesson

#### **FOLLOW THE NEXT INSTRUCTIONS 5 MINUTES BEFORE YOUR ASSEMBLY or LESSON IS DUE TO START.**

Click on ADD RESPONSE Click on LINK (bottom left)

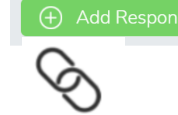

# **YOU SHOULD NOW BE DIRECTED TO TEAMS**

Click JOIN CONVERSATION

TURN **OFF** MIC

TURN **ON** VIDEO

**Join NOW**

Your teacher will let you in.

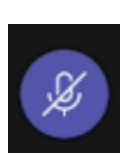

You need to keep your microphone on **MUTE** 

(so we cannot hear you)

until you are told to **UNMUTE** by your teacher.